ファームウェア・アップデート方法

広帯域オシロスコープ RTO2000シリーズ RTO1000シリーズ

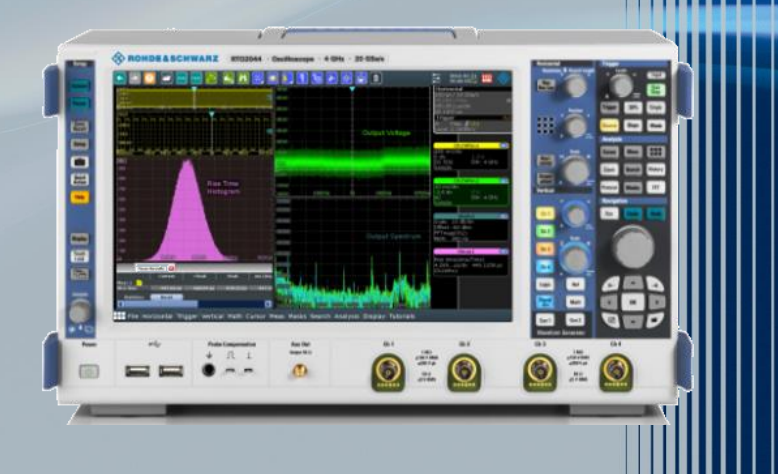

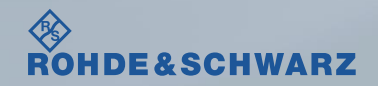

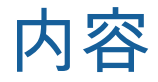

### ı ファームウェア・アップデート前の準備

- リリースノートの説明
- ファームウェア・アップデート時の注意
- 現在のファームウェアの確認方法
- Self Testの実行
- ı ファームウェア・アップデート方法
- ı ファームウェア・アップデート後
	- Self Alignmentの実行

#### 受付時間:**9:00**~**18:00** (土、日、祭日を除く) ※**Fax**、**E-mail**は**24**時間受け付け

### **Tel**: **0120-138-065** (**048-829-8061**) **Fax**: **048-822-3156 E-mail**: **service.rsjp@rohde-schwarz.com** 修理・校正

### 製品の取り扱い

お問い合わせ先

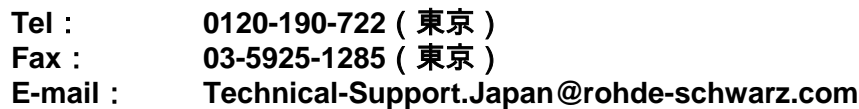

**Web**: **http://www.rohde-schwarz.co.jp**

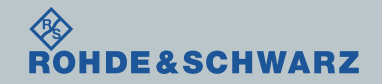

リリースノートの説明

- ı リリースノート(ReleaseNote)には以下のコンテンツの記載がされています
	- FW更新履歴
		- FW更新による新規オプション対応の情報
		- FW更新による新機能対応の情報
		- FW更新によるバグの修正
	- FWアップデート方法
		- ダウングレード時の注意
		- ダウングレードの方法
		- アップグレード時の注意
		- アップグレードの方法

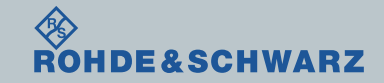

ファームウェア・アップデート方法 ~RTO~ 3

## ファームウェア・アップデート前の準備 ファームウェア・アップデート時の注意

- ı ダウングレード時の注意(リリースノート参照)
	- R&S RTO2000シリーズ:3.0.1.1以下へのダウングレードはサポートしていません
	- R&S RTO1000シリーズ:1.60 以下へのダウングレードはサポートしていません Min. Version以下のファームウェアにダウングレードすると、故障の原因となります。
	- System Config  $\rightarrow$  Start System Config  $\rightarrow$  Setup  $\rightarrow$  Instrument Assembly  $\rightarrow$  Software  $\rightarrow$  Options
- ı ファームウェアのバージョンが2.15.185.13以下の場合
	- 別途お問い合わせください。
- ı バックアップ
	- ファームウェア・アップデートを行うと、工場出荷時状態にリセットされ、内部に保存してある設定データ等は消去さ れる場合があるので、内部に保存してある全てのデータのバックアップを取ってください。

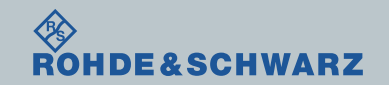

ファームウェア・アップデート前の準備

ı ファームウェアをアップデート行う前に、電源投入後30分以上ウォームアップの実行

ı Rohde&Schwarzのホームページから最新のファームウェア(.exeファイル)をダウンロード (注:.zipでダウンロードされた場合は、拡張子を.exeに変更)

ダウンロード先 Rohde&Schwarzのホームページ → Products → Test&Measurements → Oscilloscopes

<sup>→</sup> R&S®RTO Digital Oscilloscope <sup>→</sup> Firmware https://www.rohde-schwarz.com/firmware/rto/

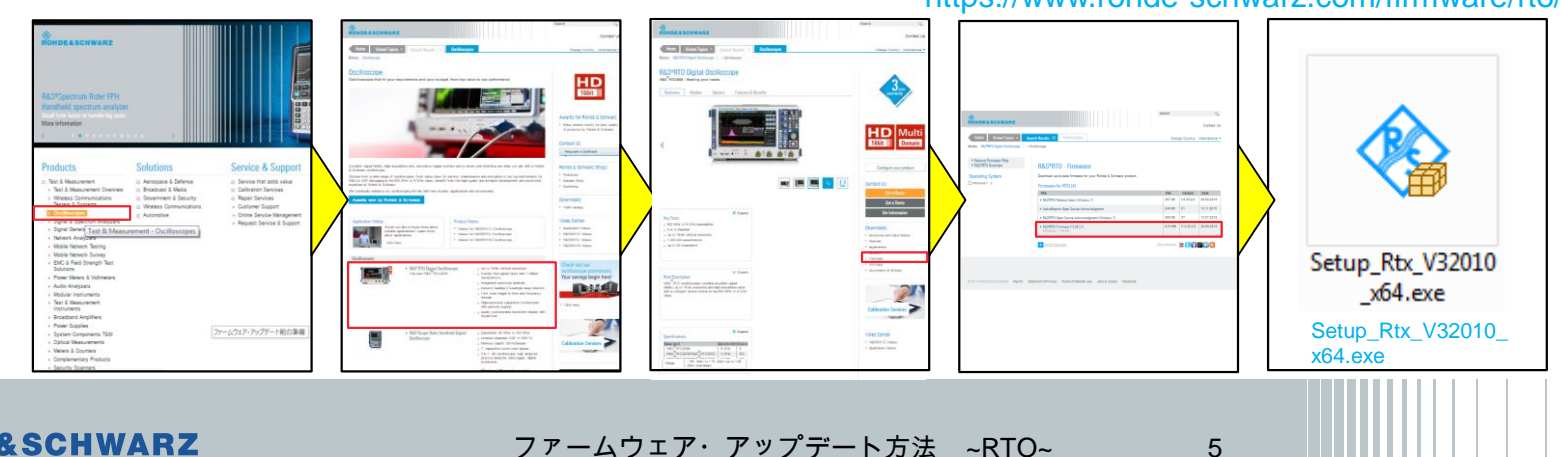

## ファームウェア・アップデート前の準備 現在のファームウェアの確認方法

- ı ファイルメニュー → 設定
- ı システムタブ中
- ı ファームウェア・バージョンに記載

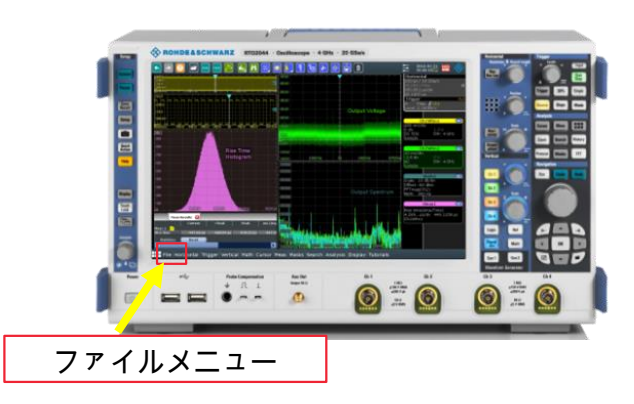

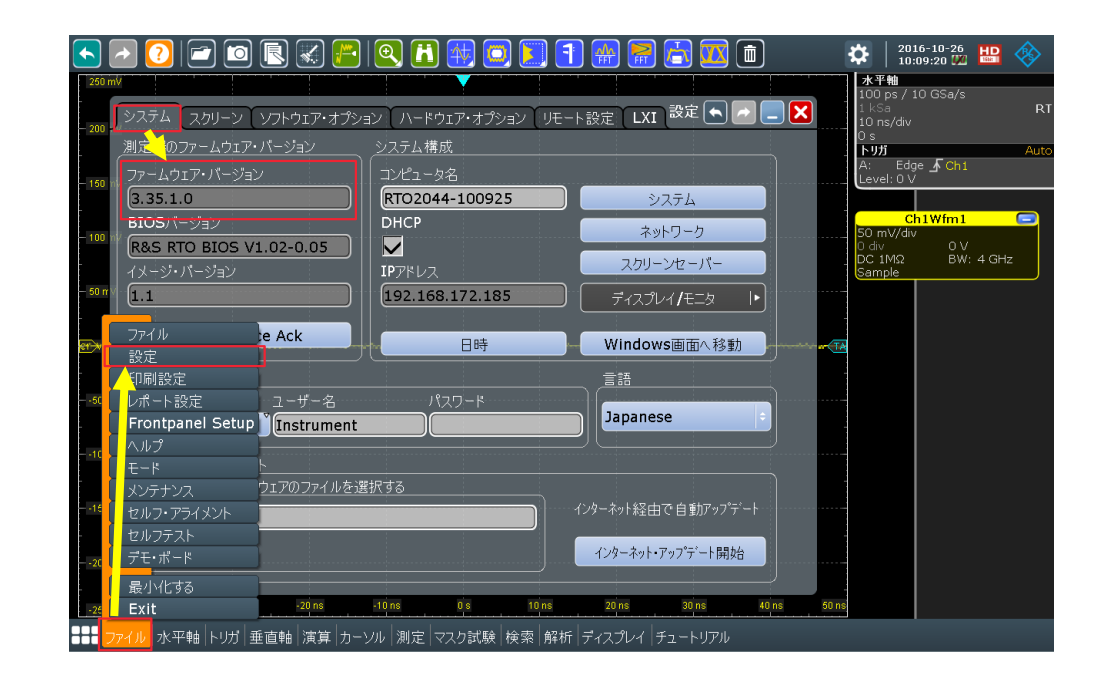

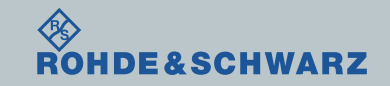

# ファームウェア・アップデート前の準備

## Selftestの実行

- ı ファイルメニュー
- ı セルフテスト
- ı Start Selftest…で実行
- ı ログが全てPassedとなっているか確認

- ı Failedがある場合
	- 故障の疑いがあるためご連絡ください。
	- FWアップデートを行わない。

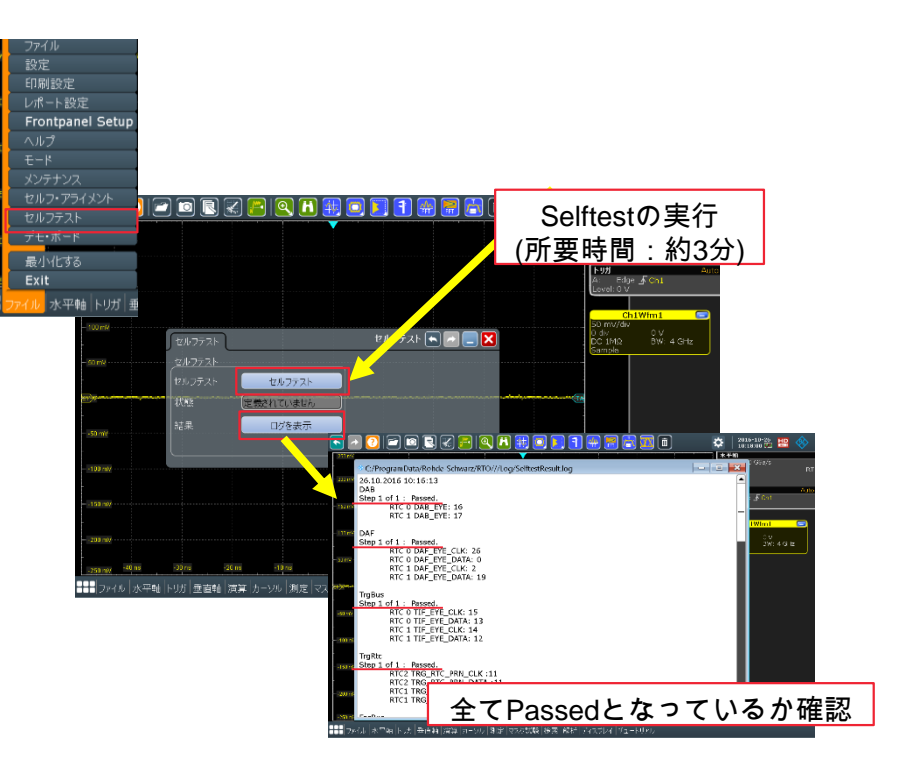

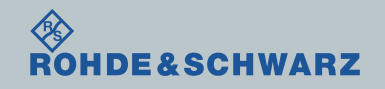

ファームウェア・アップデート方法

ı RTOアプリケーションを終了  $777$  /  $111$  /  $211$  /  $311$ 

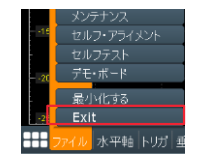

ı ダウンロードしたファームウェア(.exeファイル)をUSB経由でRTOのデスクトップに保存 ı ファームウェア.exeをダブルクリック

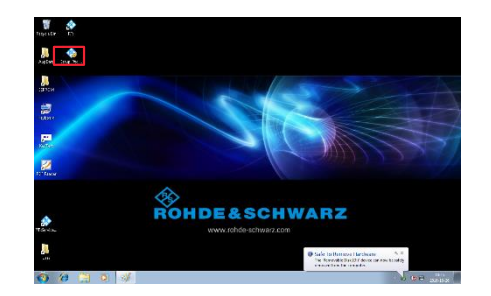

ı ファームウェア・アップデートが完了するまで電源を絶対に切らないでください。

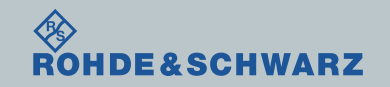

ファームウェア・アップデート方法

ダウンロードしたファームウェア(.exeファイル)をUSB経由でRTOのデスクトップに保存

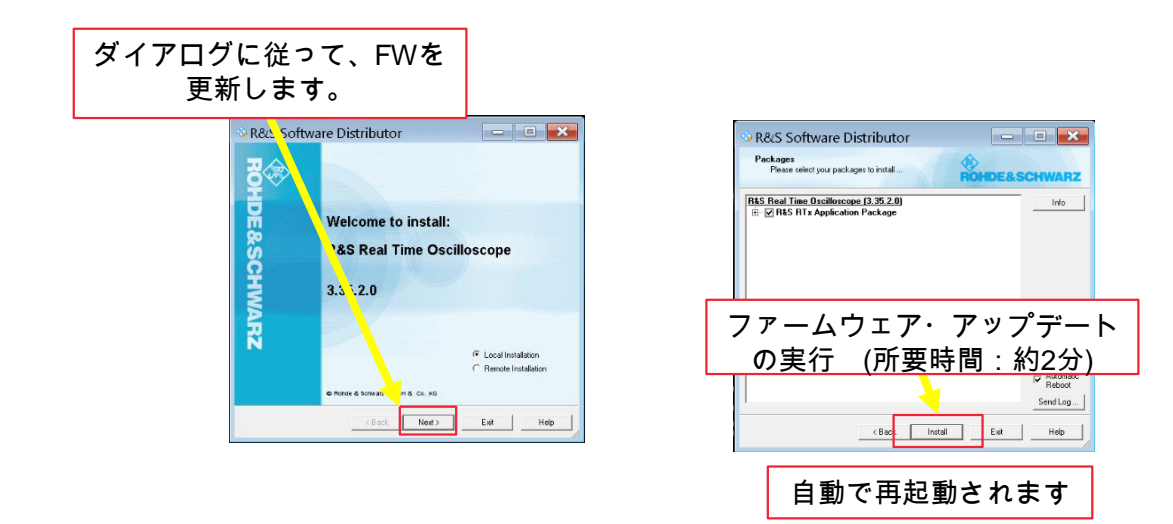

ı ファームウェア・アップデートが完了するまで電源を絶対に切らないでください。

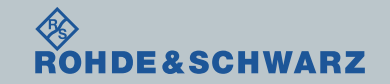

## ファームウェア・アップデート後

Internal Adjustmentsの実行

ı 画面右上のUncalをタッチ

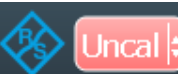

ı セルフアライメントを開始で実行 (注:オプション構成によっては、終了までに時間がかかる場合があります。)

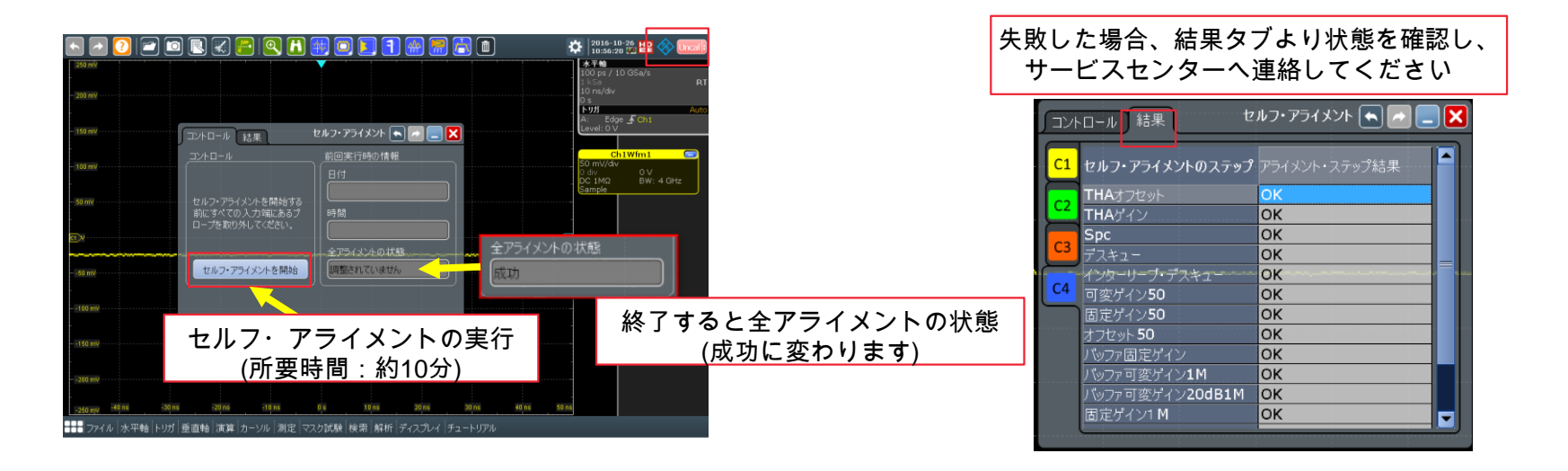

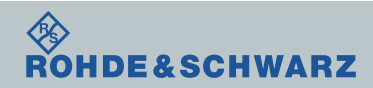

## ファームウェア・アップデート後 ファームウェアの確認

- ı ファイルメニュー → 設定 ı システムタブ中
- ı ファームウェア・バージョンに記載

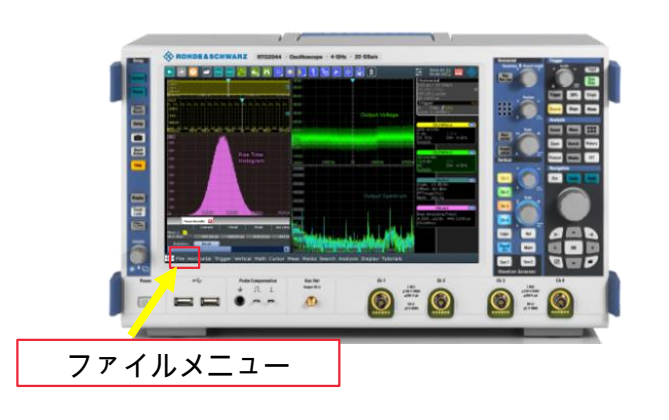

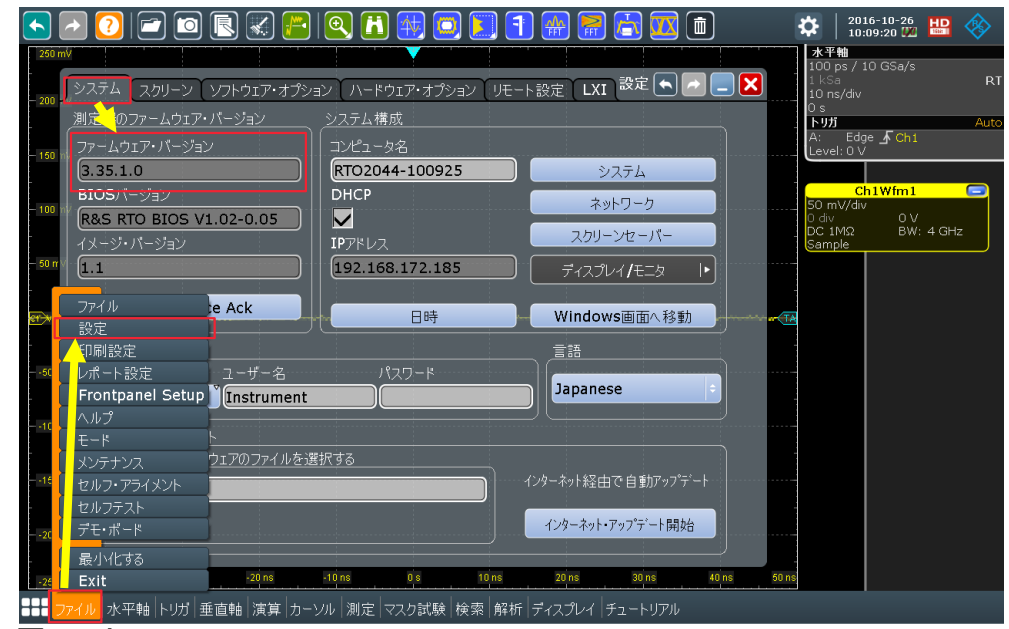

### 以上でファームウェア・アップデートは終了です

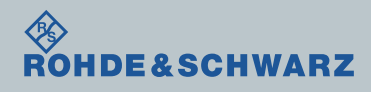